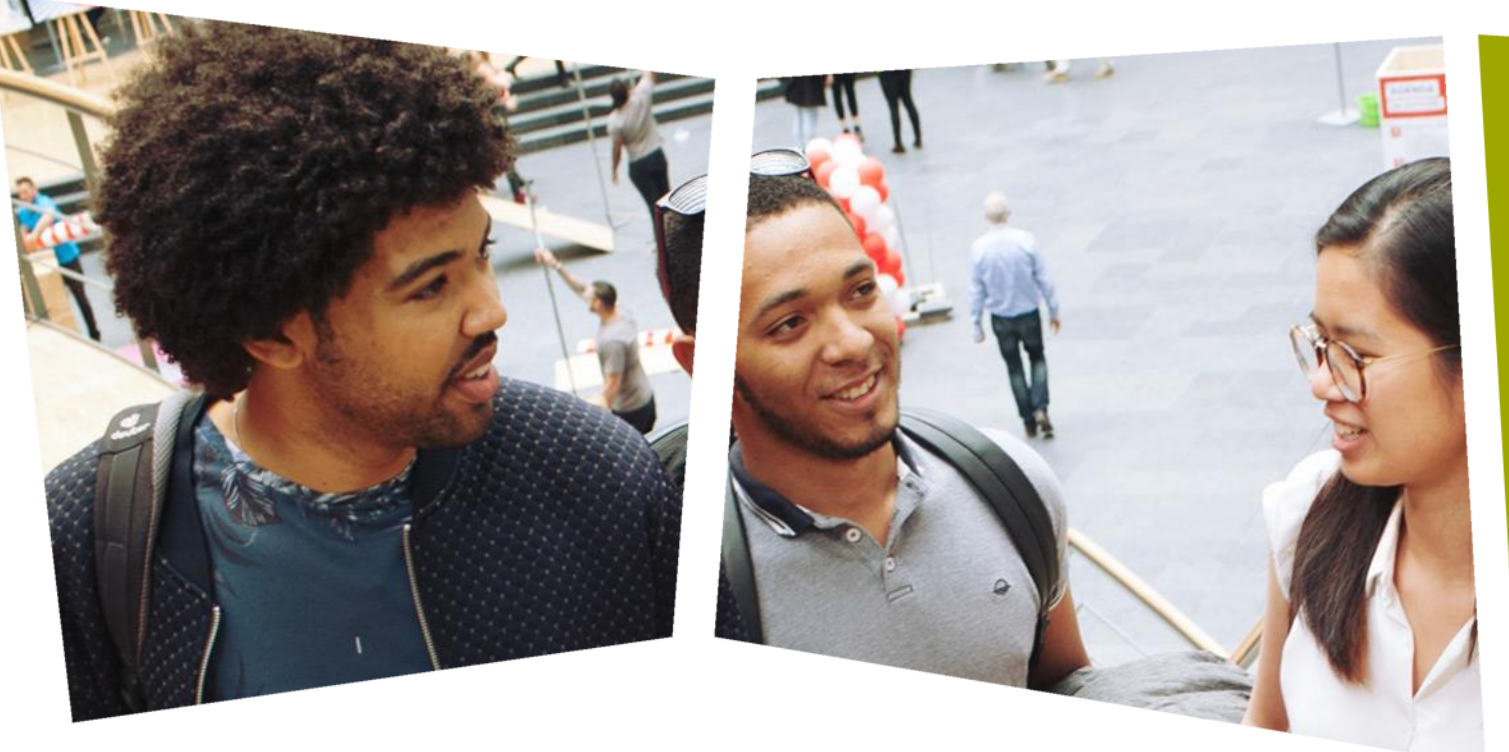

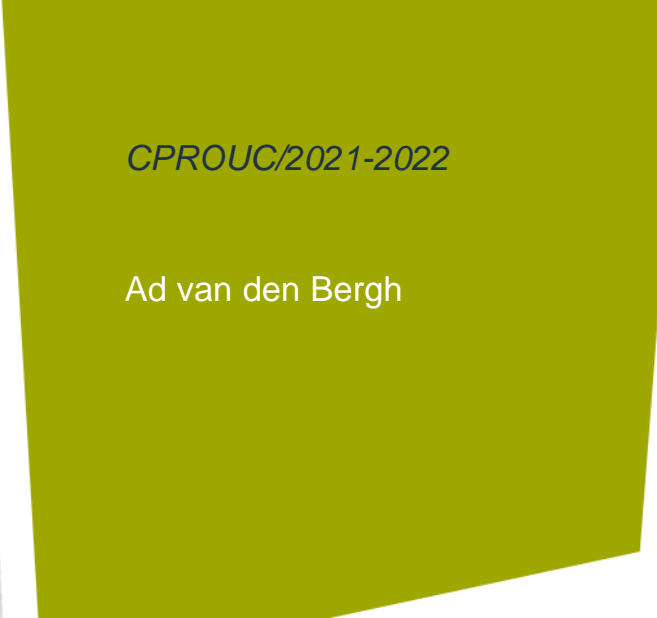

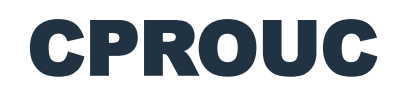

USART en ADC

Week 13

#### DE HAAGSE HOGESCHOOL

#### Analoge signalen

- Technische systemen proberen zichzelf een beeld te vormen van hun omgeving door te meten met *sensoren*.
- In de vorige les hebben we alleen digitale input bekeken met de instructie digitalRead(pinnummer);
- Dat gaat goed bij toetsen of sensoren die maar twee waarden afgeven: logisch '1' of '0' (true en false).
- Maar fysieke grootheden, zoals temperaturen, zijn niet tweewaardig, maar kunnen tussen bepaalde grenzen ALLE waarden hebben.

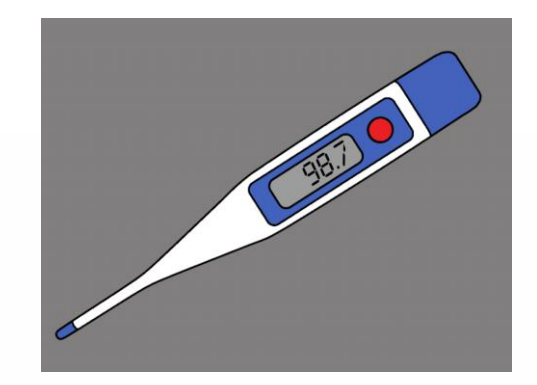

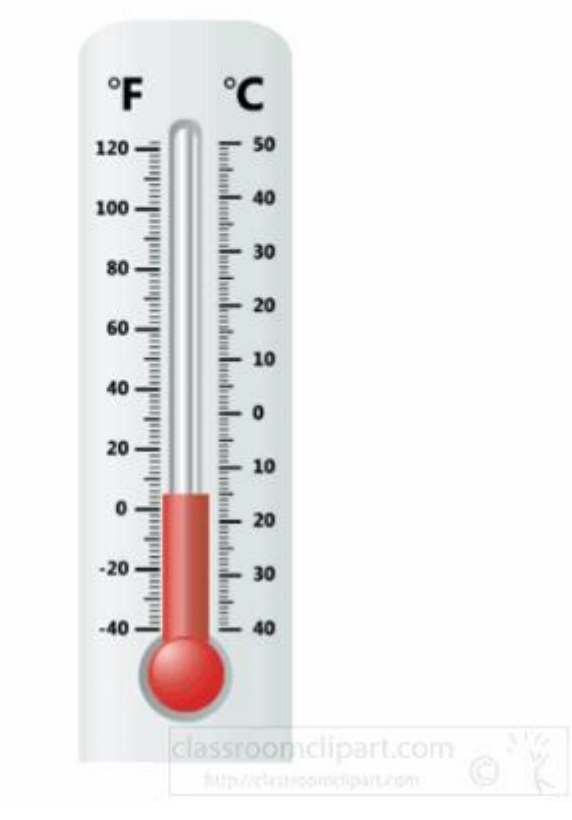

DE HAAGSE HOGESCHOOL

#### Waarom digitaal maken?

- Analoge signalen zijn storingsgevoeliger dan digitale signalen.
- Stoorsignalen t.g.v. EMC, maar ook overspraak veranderen het signaal (vooral tijdens transport over grote afstanden; telecommunicatie).
- Dit wordt meestal ervaren als *ruis*.
- Bij digitale signalen heeft de ruis minder invloed, als de stoorspanning maar niet te groot wordt en de grens niet wordt overschreden.

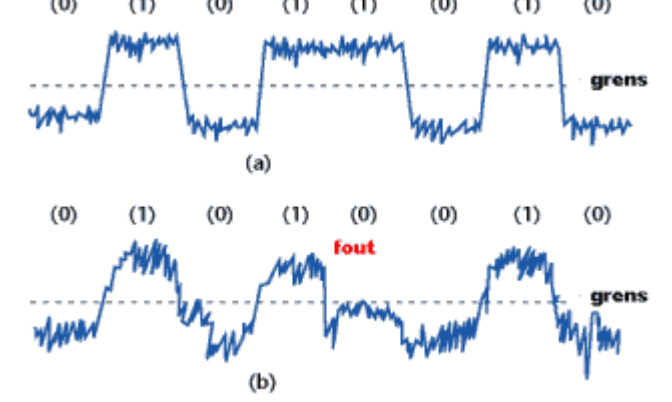

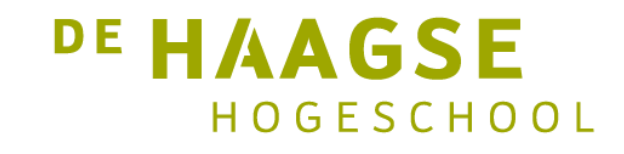

#### Analoog Digitaal Converter

- Bovendien kunnen digitale signalen worden verwerkt door een processor en analoge signalen niet.
- Dus willen we analoge signalen omzetten naar een reeks digitale *waarden.*
- Dat kan door op vaste regelmatige momenten de analoge waarde vast te houden (bemonsteren = sample) en snel om te zetten naar een digitale waarde (kwantiseren).
- Het eerste heet een Sample & Hold functie (S&H).
- Het kwantiseren doet een Analoog naar Digitaal Converter (ADC).

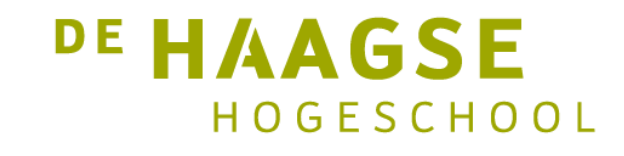

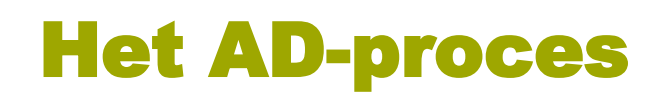

#### Bijv: ADC  $0-3V \Rightarrow 2 \text{ bits}$

Analoog Continue afkomstig van sensor Analoog Discreet na sample (1 ms) en hold

Sample &

Hold

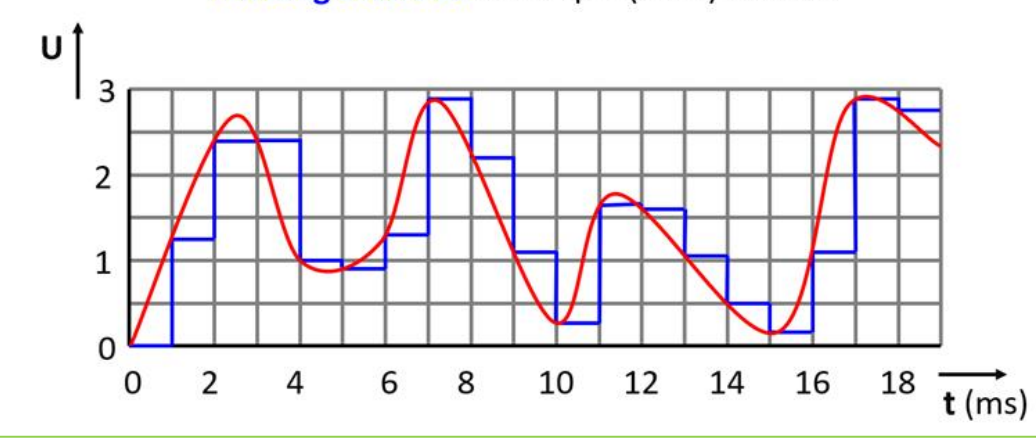

# Kwantiseren door ADC

#### Bijv: ADC  $0-3V \Rightarrow 2 \text{ bits}$

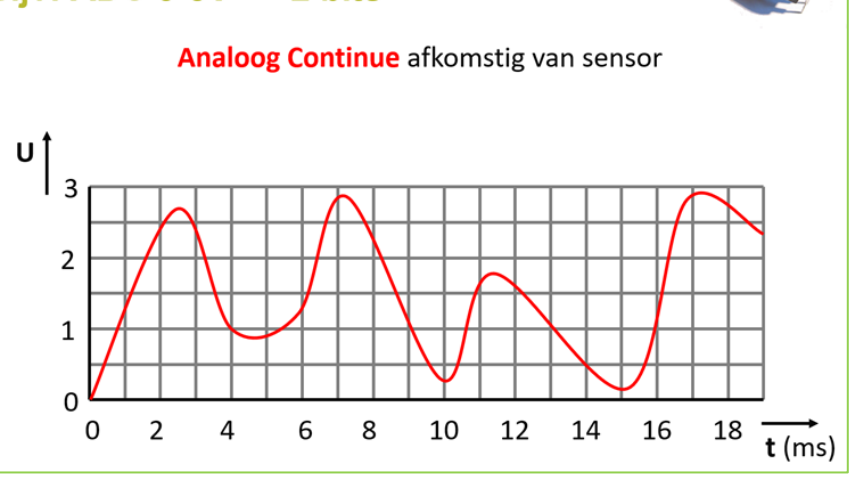

#### Bijv: ADC  $0-3V \Rightarrow 2 \text{ bits}$

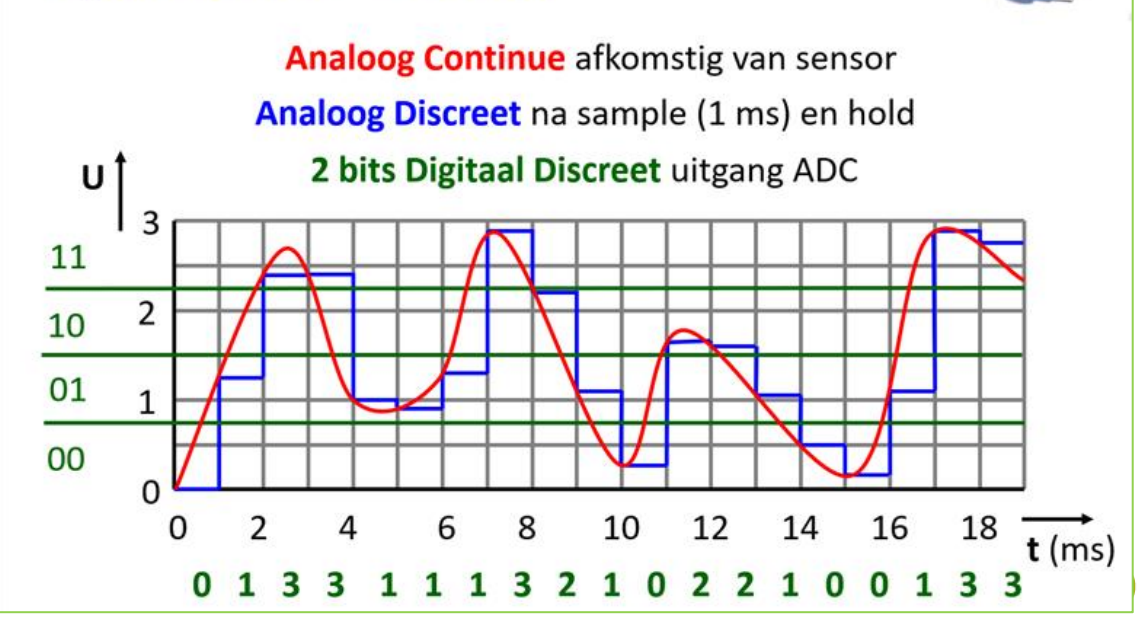

#### Kwantiseringsfout

- Er wordt bij kwantisering altijd een maximale fout gemaakt van de helft van één gebiedje door afronding.
- In het voorbeeld is één gebiedje gelijk aan 3 V/4 gebiedjes = 0,75 V per gebiedje.
- De maximale kwaniseringsfout is dus  $0.75 / 2 = 0.375$  V
- Dat betekent dat voor een signaalwaarde in het laagste vakje de kwantiseringsfout gelijk is aan 0,375/0,75 = 50%.
- Voor het bovenste vakje is dit  $0,375/3 = 12,5\%$ .
- Conclusie: hoe groter het signaal, hoe minder groot de kwantiseringsfout.
- Veel gebruikte oplossing: Automatic Gain Control en niet-lineaire ADC gebruiken.

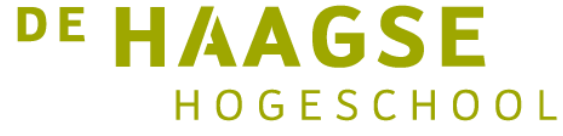

#### ADConverter in Atmega 328

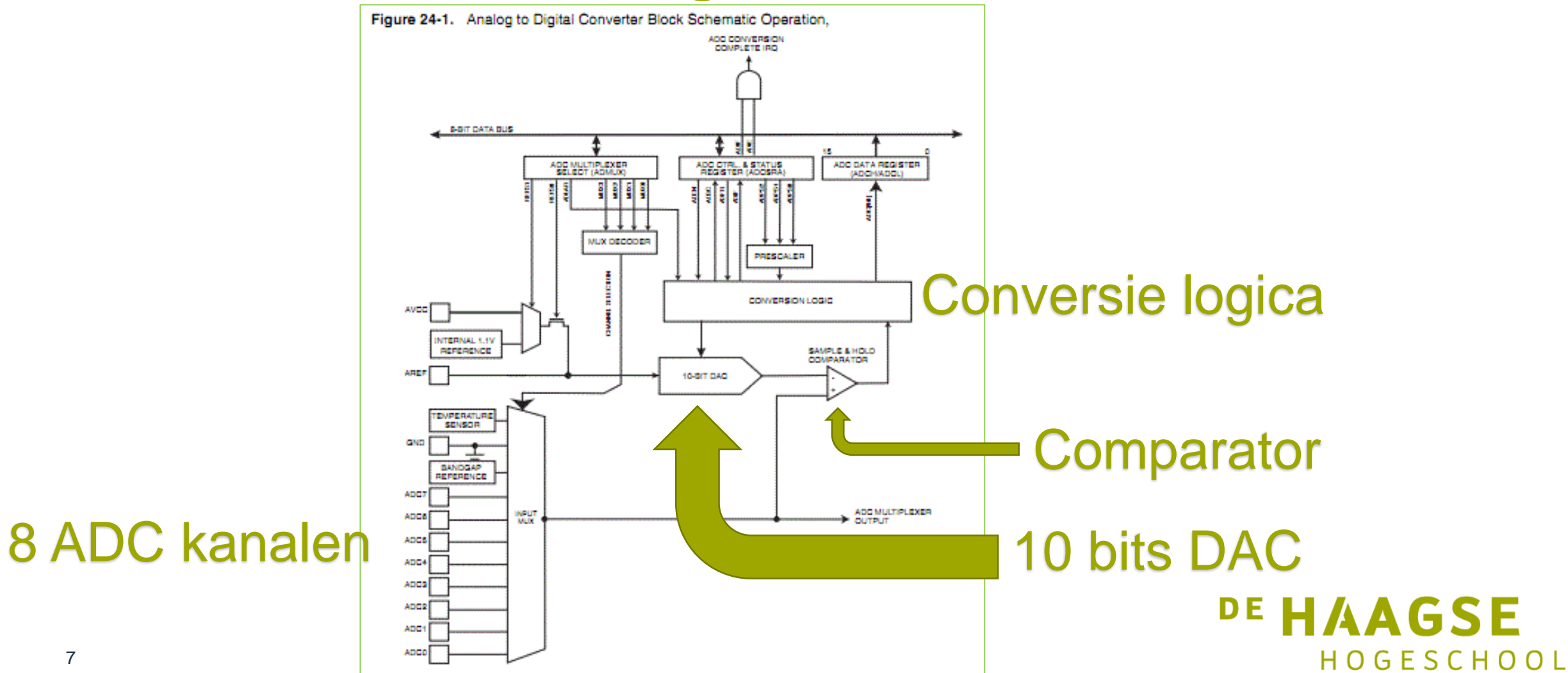

Bron: documentatie Atmel

#### Analoge Ledbar

- Met een potentiometer de spanning op een ADC ingang veranderen en op 8 leds de waarde laten zien. (VU-meter uit PROJE1).
- De ingangsspanning kan geregeld worden tussen 0 en 5 Volt.
	- Bij 5 V moeten alle leds aan.
	- Bij 0 V moeten alle leds uit.
	- Bij 2,5 V moeten de eerste 4 leds aan.
- Leds op pin 6 t/m 13.
- Loper van de potmeter op A0

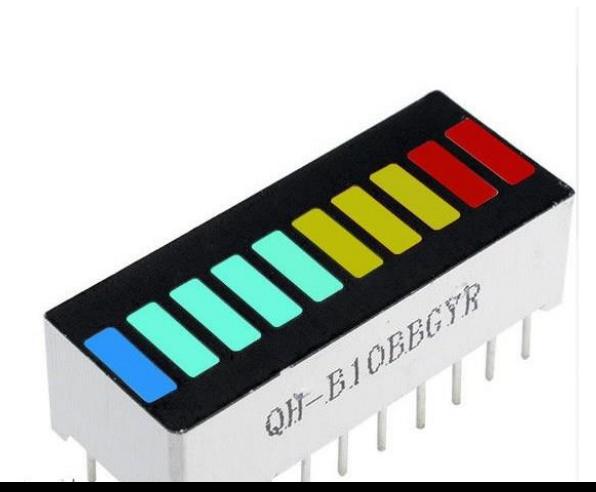

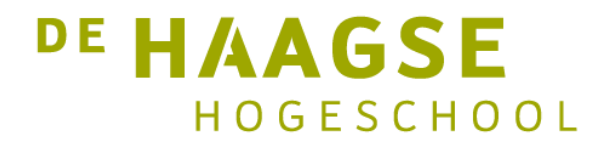

#### Schema Analoge Ledbar

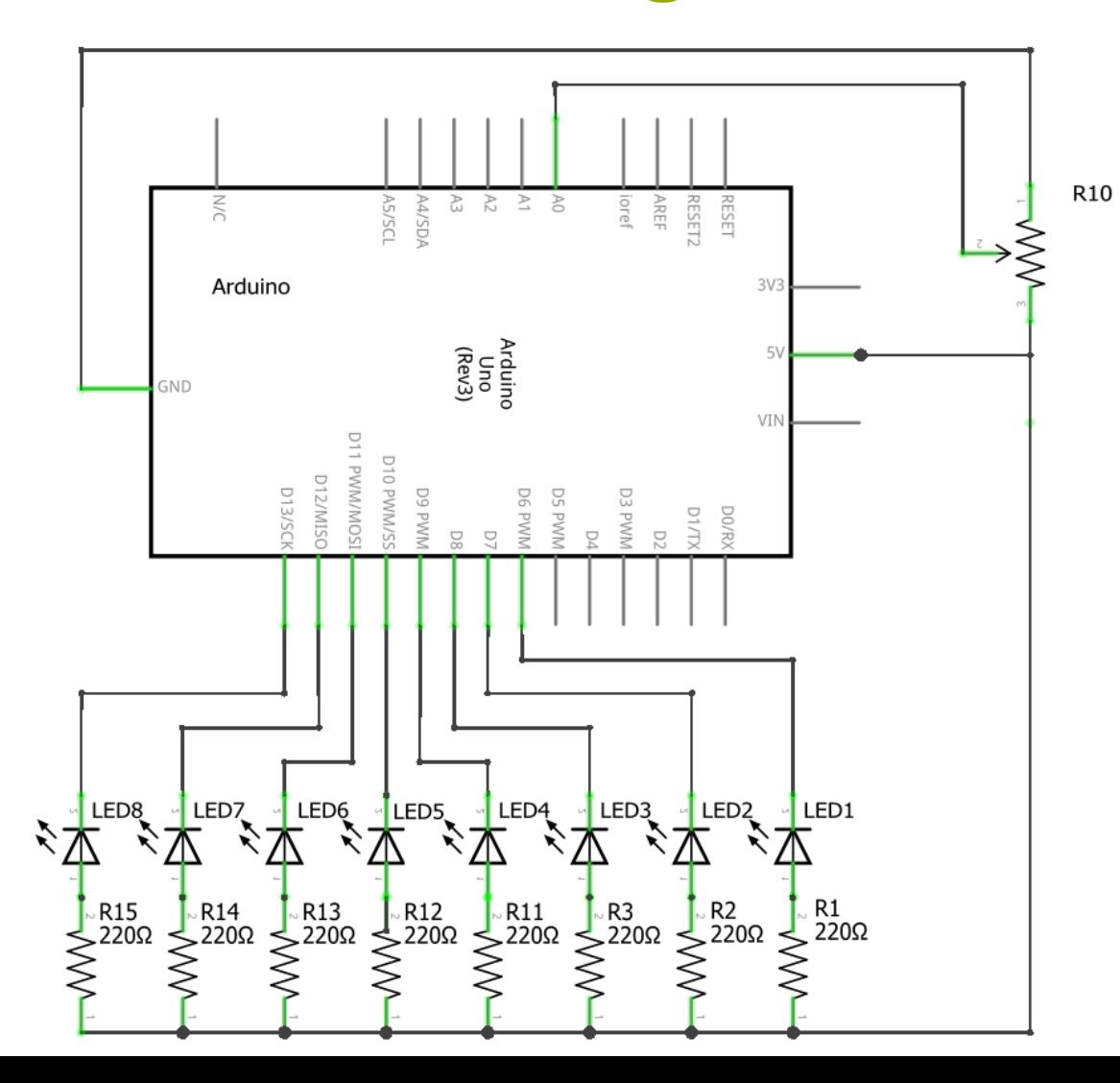

9

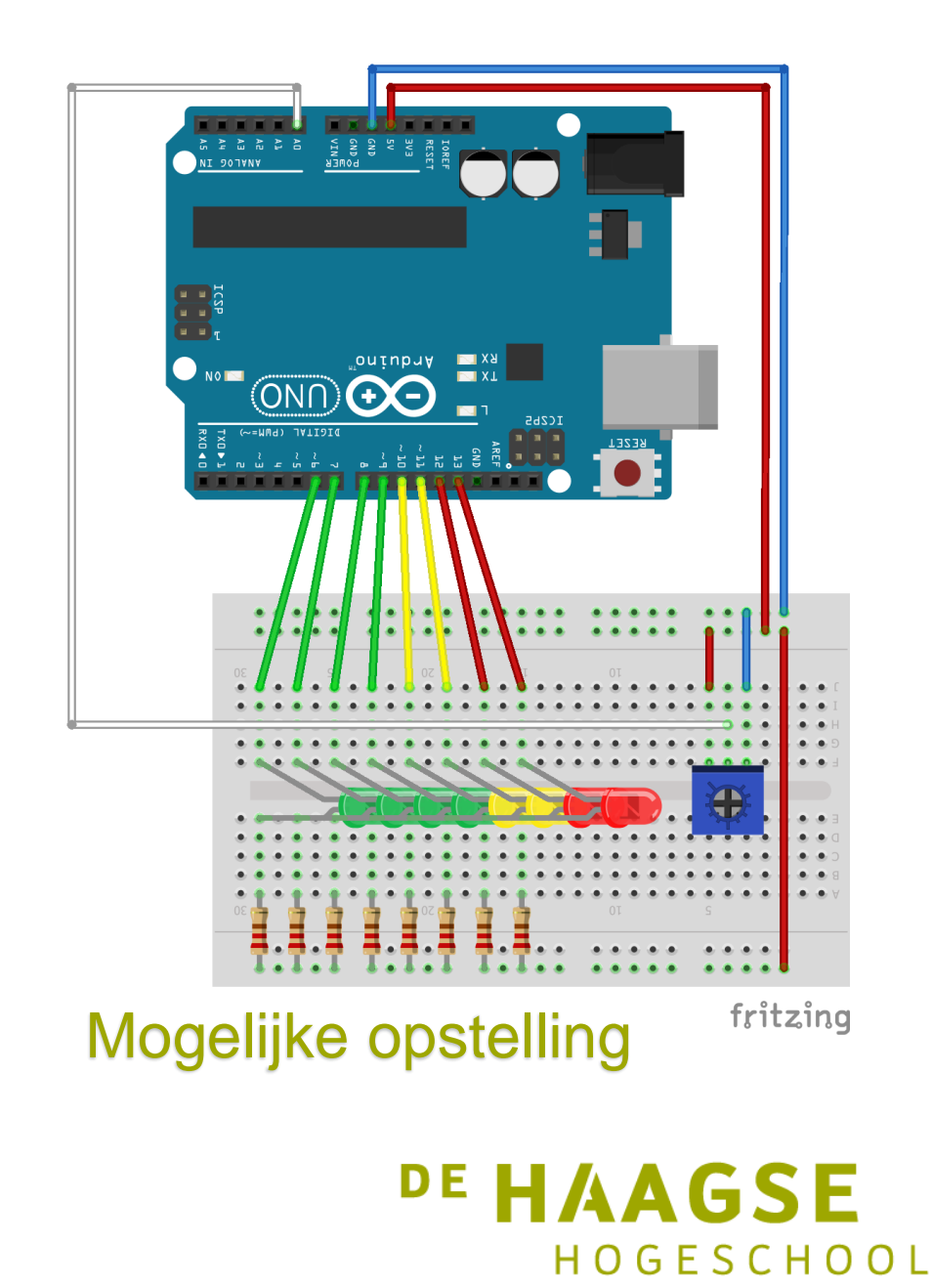

#### Setup() van de Analoge Ledbar

const int ledPins[] =  $\{6, 7, 8, 9, 10, 11, 12, 13\};$  // array voor aansluitingen LEDs const int analoogInPin =  $0$ ; // Analoge input aangesloten op loper van de potmeter uint8 t aantalLEDs = sizeof( ledPins) / sizeof ledPins[0];

```
const boolean LED_AAN = LOW;
const boolean LED UIT = HIGH;
```

```
int sensorWaarde = 0; // gelezen waarde van de spanning op de loper van de potmeter
int ledNivo = \sqrt{ } // spanning vertaald naar aantal LEDs die aan moeten
void setup()
{
 for (int led = 0; d < aantalLEDs; led++)
  {
   pinMode(ledPins[led], OUTPUT); // zet de digitale pin als output (uitgang)
  }
      ADC Arduino is 10 bits dus maximaal 1023
}
                  Kan dus niet met uint8_t <sup>DE</sup> HAAGSE
                                                                          HOGESCHOOL
```
## Loop() van de Analoge Ledbar

11

```
void loop()
{
  sensorWaarde = analogRead(analoogInPin); // lees de analoge waarde in
  // verdelen over aantal leds
  ledNivo = map(sensorWaarde, 0, 1023, 0, aantalLEDs+1); 
  for (int led = 0; led < aantalLEDs; led++)
  {
    if (led < ledNivo )
    {
      // LEDs aan als de gemeten spanning hoger is
      digitalWrite(ledPins[led], LED AAN);
    }
    else {
      digitalWrite(ledPins[led], LED UIT); // zet de LED uit
    }
  } 
                                                                 DE HAAGSE
}
                                                                       HOGESCHOOL
```
# Functie map()

- **map**(value, minIn, maxIn, minOut, maxOut);
- Handige functie om schaling mee uit te voeren
- minIn is de minimale waarde van de input
- maxIn is de maximale waarde van de input
- minOut is de minimale waarde van de output
- maxOut is de maximale waarde van de output
- Wat doet **map**(waarde, 0, 1023, 0, 255); ?
- Delen door 4
- Wat doet **map**(waarde, 0, 1023, 0, -127); ?
- Delen door 8 en negatief maken
- Wat doet **map**(waarde, 0, 1023, 128, 255); ?
- Delen door 8 en er 128 bij optellen

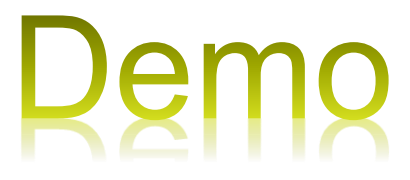

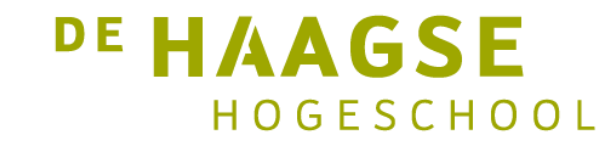

#### Debuggen van een programma

- In CPROUC werd in het eerste blok gebruik gemaakt van Visual Studio.
- Daarin was een debugger waarmee het programma gestopt kon worden en stapsgewijs door het programma gelopen kon worden.
- Ook de actuele waarden van de variabelen konden zichtbaar gemaakt worden.
- Erg handig (en eigenlijk een MUST) bij het programmeren.
- Maar……
- **De Arduino IDE heeft géén debugger.**

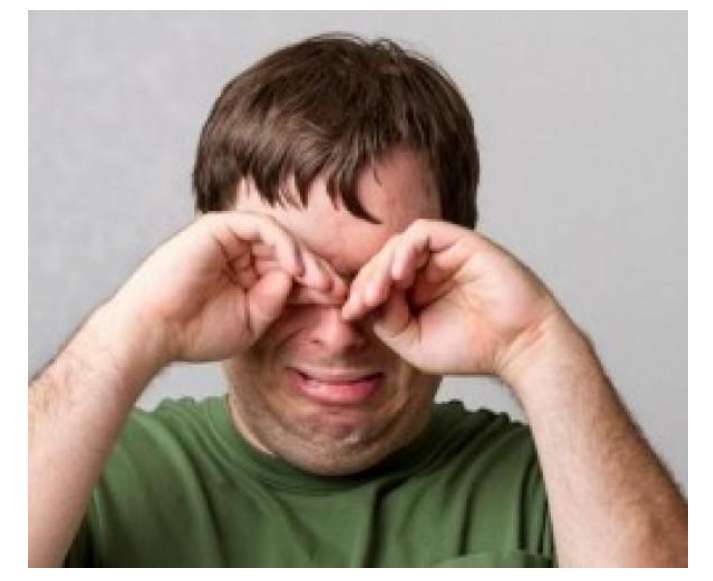

DE HAAGSE HOGESCHOOL

#### Setup() van de Analoge Ledbar

```
void setup()
\{for (int led = 0; led < aantalLEDs; led++)
  \{pinMode(ledPins[led], OUTPUT); 
  }
 Serial.begin(9600); // open een seriële port
}
      9600 bits per seconde
```
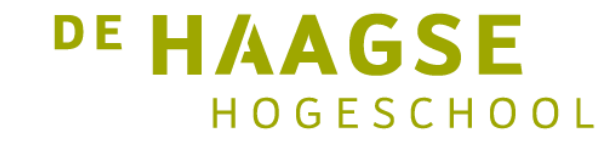

## Loop() van de Analoge Ledbar met monitor

```
void loop()
\{sensorWaarde = analogRead(analoogInPin); 
  // verdelen over aantal leds
  Serial.print("sensorWaarde = ");
  Serial.print(sensorWaarde);
  ledNivo = map (sensorWaarde, 0, 1023, 0, aantalLEDs + 1);
  Serial.print(" LedNivo = ");
  Serial.println(ledNivo);
  for (int led = 0; led < aantalLEDs; led++) {
```
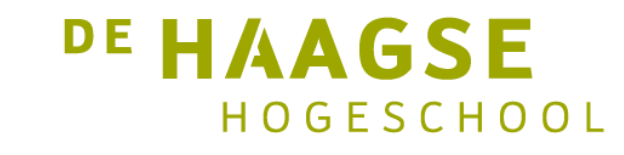

……

#### Analoge Ledbar met monitor

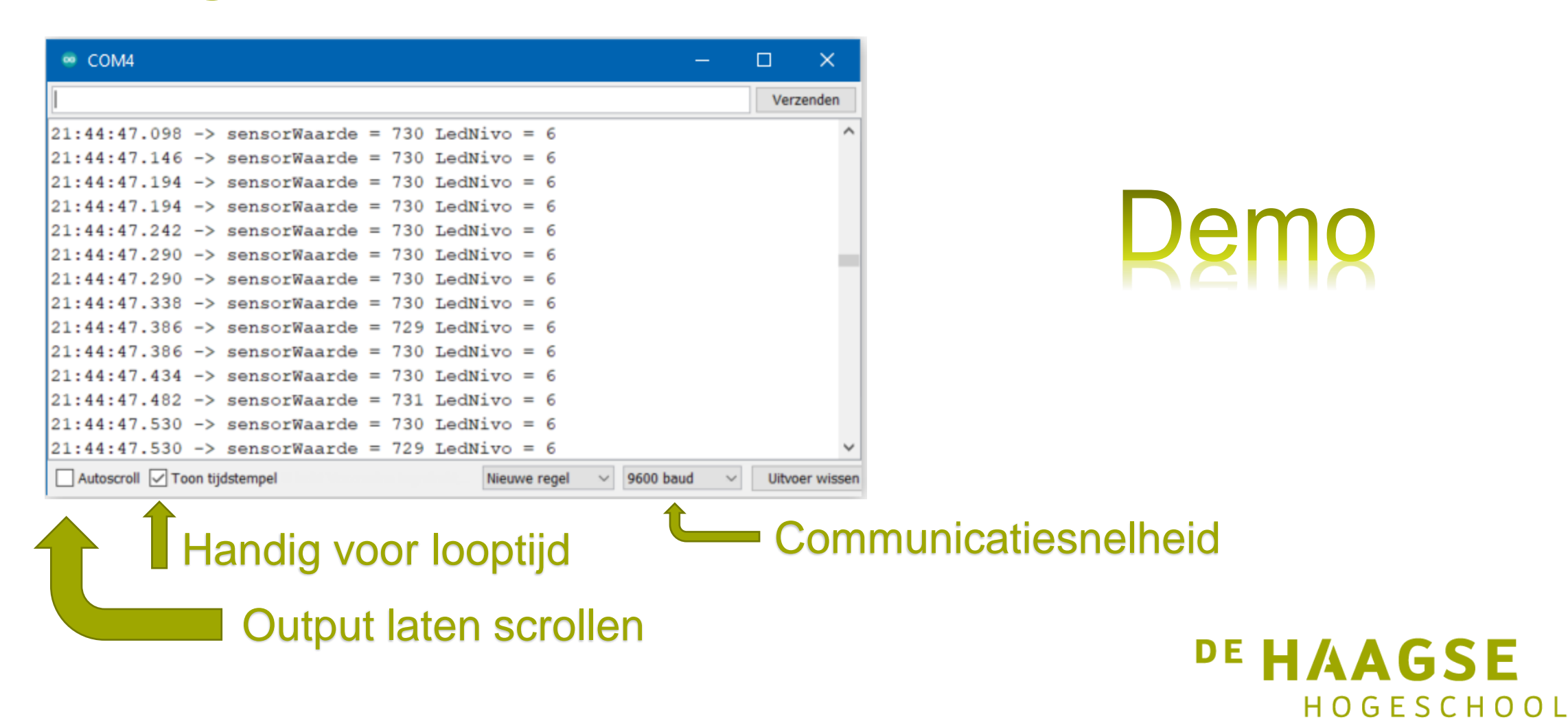

let's change